# **16-bit Standard Modbus Technical Use Sheet For Version 1.2+ SEC 3120 Digital Transmitters P/N 1580282, Rev 1, 20121228**

**Sensor Electronics Corporation December, 2012**

Sensor Electronics Corporation 12730 Creek View Avenue Savage, MN 55378 U.S.A. 1-952-938-9486 Tel 1-952-938-9617 Fax 1-800-285-3651 Toll Free http://www.sensorelectronics.com/

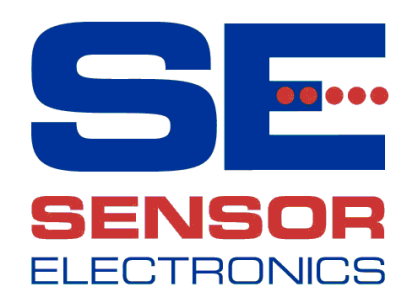

SEC 3120 16-bit Modbus Manual Page 1 Of 46 Sensor Electronics Corporation For Version 1.2 and above December 2012 P/N 1580282, Rev. 1, 20121228

# **Table Of Contents**

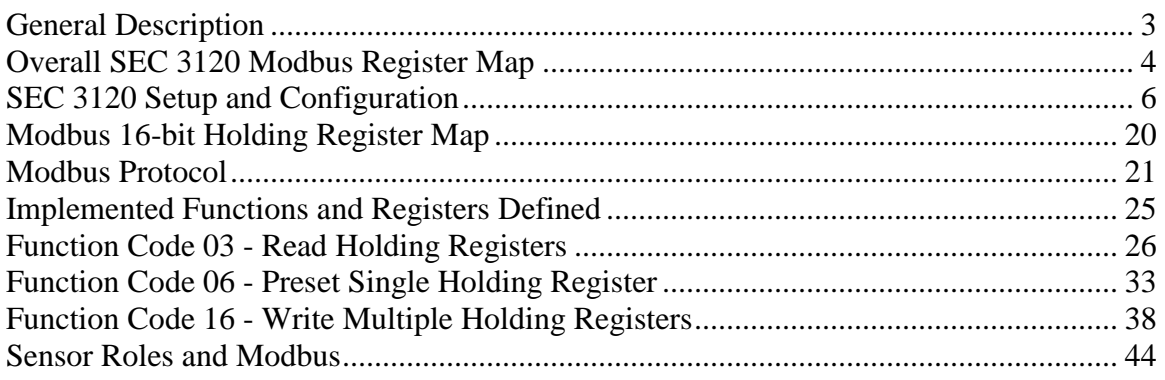

# **List Of Tables**

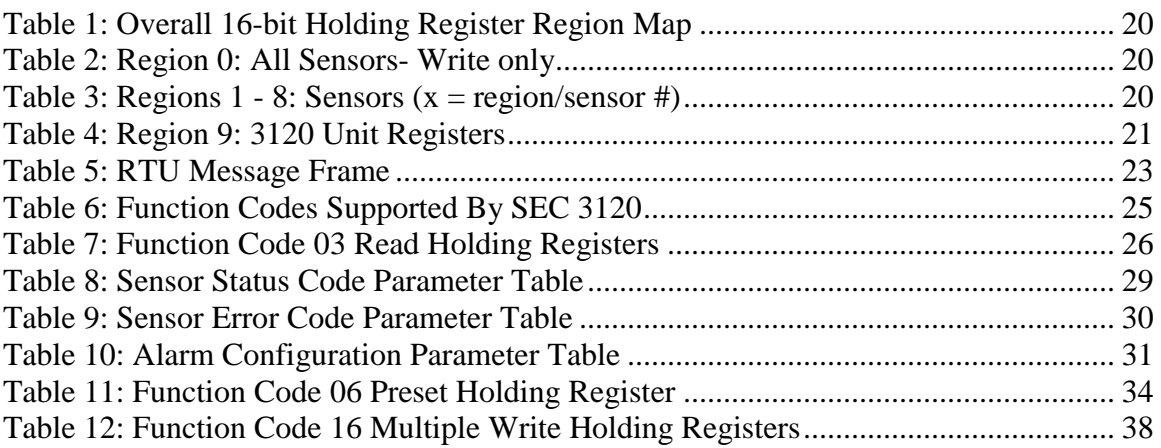

# **List Of Figures**

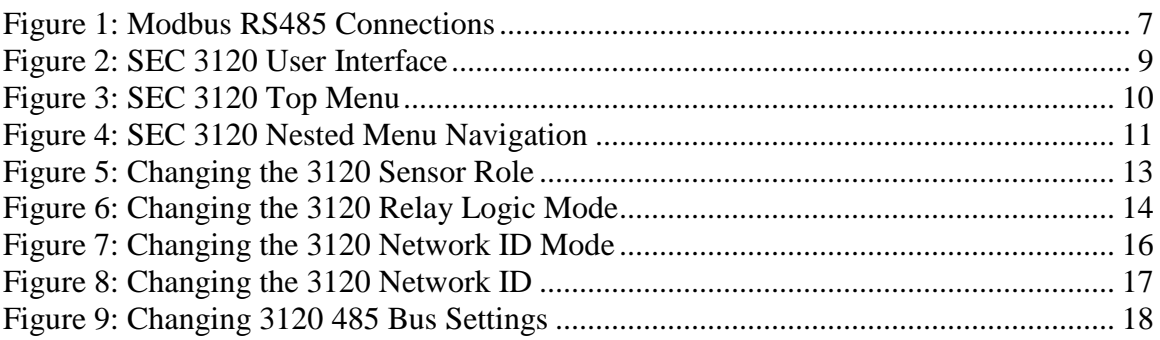

# <span id="page-2-0"></span>**General Description**

### *About The SEC 3120 Digital Gas Transmitter*

The SEC 3120 Digital Gas Transmitter is the latest generation Gas Transmitter from Sensor Electronics Corporation, and is fully compatible with its predecessor, the SEC 3100. The SEC 3120 Digital Gas Transmitter allows multiple single and multi-channel SEC sensors to be connected to it and acts as a central communication, control, status and data logging hub for them. While the SEC 3100 did not provide full 16-bit standard Modbus (PI-MBUS-300 Rev. J. compliance) support, the special SEC 3100MB16 does and is compatible with the SEC 3120 which provides full (relevant) compliance and major

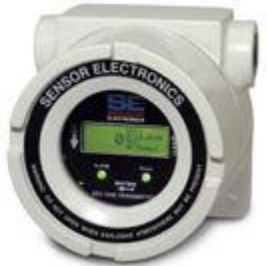

feature and sensor consolidation capabilities, as well as optional sensor redundancy.

### *SEC 3120 Modbus Standard Supported*

The SEC 3120 Digital Gas Transmitter supports master mode communication as a Modbus RTU slave. While it supports other Modbus interfaces, this document addresses the specific 16-bit standard Modbus protocol as described in the Modicon Modbus Specification PI-MBUS-300 Rev. J. The reader should familiarize themselves with this document to fully understand and utilized this Modbus interface.

### *16-bit Modbus Supported Features and Functions Overview*

#### *Functions Codes -*

- 03 Read Multiple Holding Registers (supported fully)
- 06 Preset Single Holding Register (supported fully)
- 16 Preset/Write Multiple Holding Registers (supported fully)
- 01 Read Coils **(not supported)**
- 05 Force Single Coil **(not supported)**
- 15 Force/Write Multiple Coils **(not supported)**
- 07 Read Exception Register **(not supported)**

Broadcast (Network ID 0) for all other function codes is *not supported, except for Preset (code 06) Holding Register 42920 (Listen Only Modbus Mode) and 42921 (Resume from Listen Only Modbus Mode).*

All other function codes are not supported for broadcast mode in this interface.

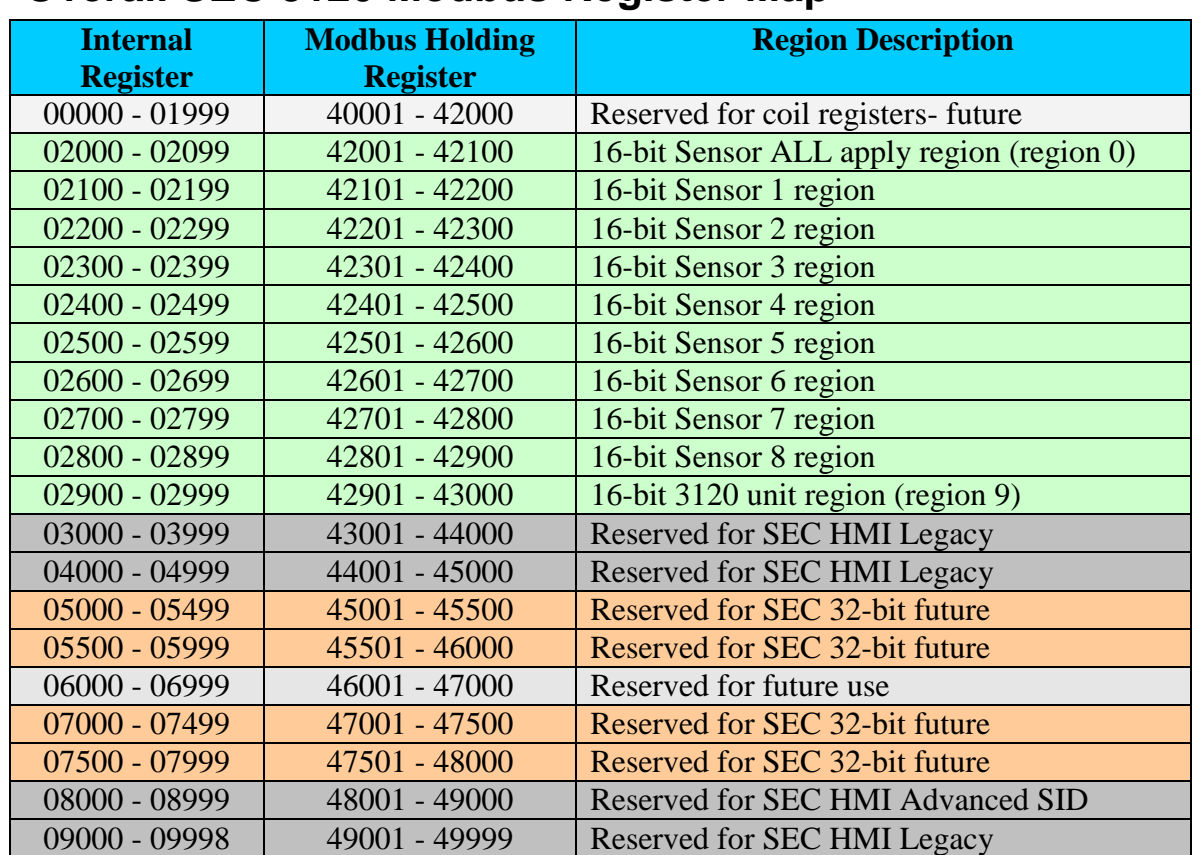

# <span id="page-3-0"></span>**Overall SEC 3120 Modbus Register Map**

### *Memory Map – 16-bit Interface Holding Registers Overview*

The SEC 3120 implements the 16-bit Modbus interface by breaking the address region into ten classes (unit and sensors) and eight plus one sensor sub-regions (each sensor region repeats the same command set with the same relative offsets) as shown previously.

Region 0 applies a sub-set of written values to ALL logical sensors, while regions 1 – 8 apply to each individual logical sensor, and region 9 contains 3120 unit specific (non-sensor) information. The entire 16-bit region is shown previously in green.

Within the sensor regions, the same information/register address offsets are repeated, containing gas concentration, alarm set points, sensor status, etc. (relative offsets  $42x01 - 42x99$ , where  $x =$  sensor number  $1 - 8$ ).

Within the unit specific region  $(9)$ , the holding register addresses are absolute  $(42901 =$ operating status,  $42902 =$  fault relay reason code, etc.).

### *Communication Parameters*

- Protocol: Modbus RTU slave.
- Baud rates: 1200, 2400, 4800, 9600, 19200 bps field selectable, Word length 8.
- Parity: Odd, Even, None, field selectable.
- Stop Bits: 1 or 2, field selectable.
- Electrical Interface:
	- o RS 485, multi-drop 2-wire positive/negative (using A/B nomenclature).
	- o Transmit and Receive: Half Duplex.
	- o Useable speed will depend on cable length.
- Modbus addressable: 1-247 (up to 254 if ONLY SEC 3120 units on a single bus).

### *Modbus Sensor Read Only Registers*

- Gas concentration (expressed as an integer scaled up by factor) representing the units of measurement for that specific sensor's current gas type (PPM, % LEL,  $\%$  V/V, etc.)
- Operating Status (normal, calibrating, self test, start up, in an alarm (low, mid high) or fault
- Gas category Type (toxic, hydrocarbons, oxygen, etc.)
- Sensor firmware version
- Sensor serial number
- Alarm relay mode (trip above or below threshold, audible or normal action)
- Modbus address (Network ID)
- Sensor Range and Gas Factor
- Sensor Status and Error code, as well as Cell Test Warn code
- ASCII Gas name and Gas Units Name

### *Modbus Sensor Read/Write Registers*

- Alarm thresholds (low, mid and high set points)
- Zone ID (Network Zone ID)
- Execute Self Test

### *Modbus 3120 Unit Read Only Registers*

- Unit Operation Status
- Unit Fault Relay Reason Code
- Unit Serial Number
- Maximum Number of Sensors That Can Be Attached
- Unit Clock- Read Current Time
- Unit Type
- Unit Firmware Version Info

### *Modbus 3120 Unit Read/Write Registers*

- Unit Clock- Write New Time Registers
- Unit Clock- Set New Time Now
- Unit Diagnostics Control (force relays on/off, toggle LEDs to flash)
- Unit- Place into Modbus listen only mode
- Unit-Restore out of Modbus listen only mode

# <span id="page-5-0"></span>**SEC 3120 Setup and Configuration**

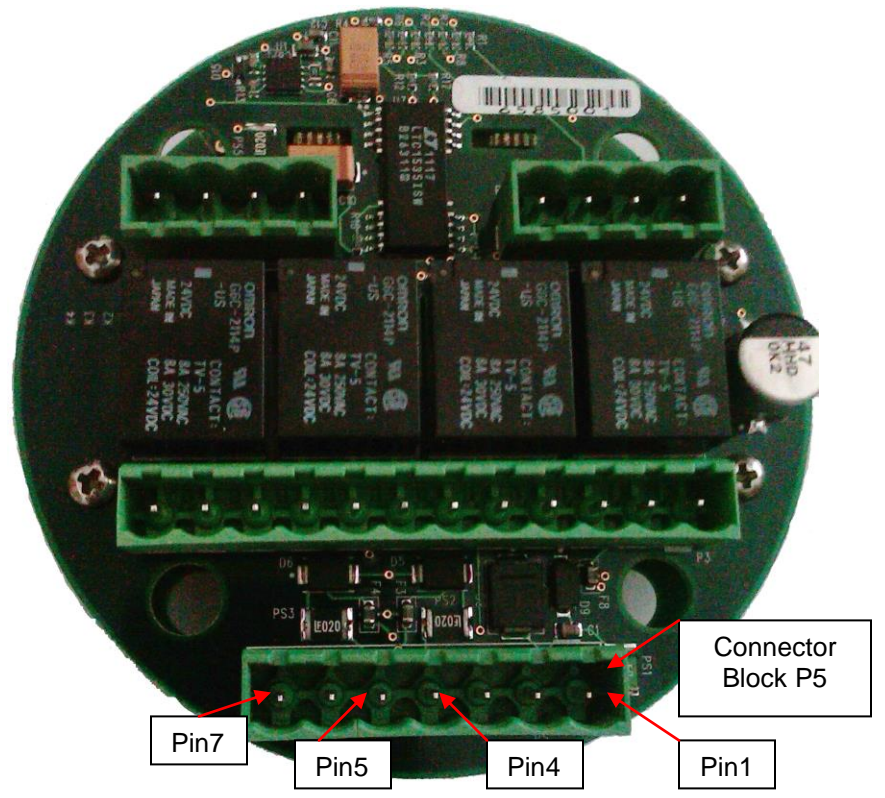

### *(Bottom View of SEC 3120- Relay Board Connectors)*

### *SEC 3120 Modbus RS-485 Network Connections*

- Pin 5 (RS485 B) of the SEC 3120 power and communication connection block P5 is typically connected to a Modbus Master device (RX-) terminal in two-wire connections. For the EGX-100 Gateway, this would be Pin 4 of the RS485 connection block.
- Pin 4 (RS485 A) of the SEC 3120 power and communication connection block P5 is typically connected to a Modbus Master device (RX+) terminal in two-wire connections. For the EGX-100 Gateway, this would be Pin 3 of the RS485 connection block.
- The EGX-100 Gateway is connected to the Ethernet using its Ethernet port and 10/100 base T/TX cable to an Ethernet switch.

#### <span id="page-6-0"></span>**Figure 1: Modbus RS485 Connections**

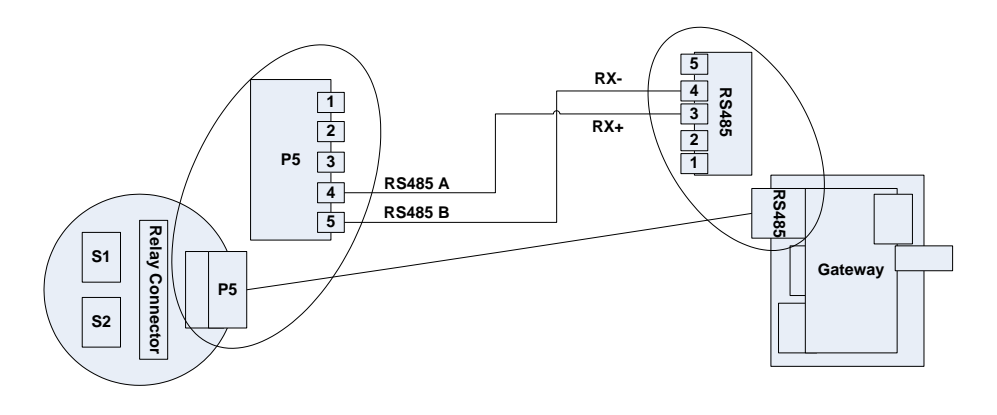

### *First Time Configuration*

When SEC 3120 units are first removed from the shipping container, unless otherwise instructed upon ordering, units may arrive configured in the following modes:

- 1. **Sensor Role:** *Unique-* Multiple sensors can be connected having different gas types, units of measure and ranges. This can be changed to **"Identical"** mode if all attached sensors have identical gas types, ranges and units of measure, thus allowing redundancy of measurement. It can also be changed to **"Single"** mode, where only one sensor is attached to the unit in the sensor 1 connector. In "Single" mode, the unit will ignore anything connected to the sensor 2 connector.
- 2. **Relay Mode:** *OR-* Sensors control the alarm relay coils in a logical "OR" fashion. Fault relay is always controlled in a logical "OR" fashion (Any sensor fault drives fault relay coil). The alarm relay logic mode can be changed to **"AND"**- forcing both sensor's alarm status to be in agreement before the alarm relay coils are driven (except for fault relay coil). This mode is typically used with the **"Identical"** Sensor Role to provide measurement redundancy.
- **3. Modbus Network ID Mode:** *Unique-* One Network ID is assigned to each sensor, typically sensor 2 ID is greater than sensor 1 ID. These ID's can be independently adjusted and are available on the bus and the unit will respond to either ID for all sensors attached (Ex: Sensor 2 ID: 12, Sensor 1 ID 11). This can be changed to "Single" mode, where all sensors are accessed through a single ID and the IDs are identical to all sensors (Sensors 1 and 2 IDs are 5).
- **4. RS485 Bus Settings:** *SEC Default-* Baud rate is 9600, stop bits are 2, parity is set to none. This can be changed to **"Alternate:"**- Baud rate 9600, stop bits 1, parity none. The bus settings may also be set to custom values, where the baud rate, stop bits and parity are independently changed (i.e. Baud rate 19200, stop bits 1, parity odd).

To change these settings, you must adjust them using the user interface controls on the SEC 3120 unit. When making changes out of the box, the following order of changes should be made (remove the unit from the communication bus until everything is set the way you desire):

- **1. Sensor Role-** Change the sensor role in the Network Modbus Settings menu. Save the changes first and exit the menus before returning to make further changes.
- **2. Sensor Relay Mode** Change the sensor relay mode in the Relay Settings menu. Save the changes first and exit the menus before returning to make further changes.
- **3. Modbus Network Mode** Change the Modbus Network mode in the Network Modbus Settings menu. Save the changes first and exit the menus before returning to make further changes. Do NOT try to change the network IDs or RS485 bus settings without exiting the menus first!
- **4. Modbus Network IDs** Set the Modbus Network ID(s) (Addresses based on the network mode chosen above, using the Network Modbus ID menu. Save the changes first and exit the menus before returning to make further changes.
- **5. RS485 Bus Settings** Set the RS485 Communication Settings to your desired line settings in the Network RS485 Bus Settings Menu. Changes are applied immediately after you choose to save them, therefore make sure these settings are correct before connecting the unit to the bus. Make sure you have no conflicting network IDs with any other Modbus devices on the bus.

Relevant Screens you may see in order of operation, to change the unit to the following settings (example):

- **Sensor Role - Unique**
- **Relay Logic Mode- OR**
- **Modbus Network Mode- Single**
- **Modbus Network IDs**
- **RS485 Bus Settings- SEC Alternate** (9600 baud, 1 stop bits, no parity)

First, we must examine how the user interface works on the 3120, is described on the following pages:

#### <span id="page-8-0"></span>**Figure 2: SEC 3120 User Interface**

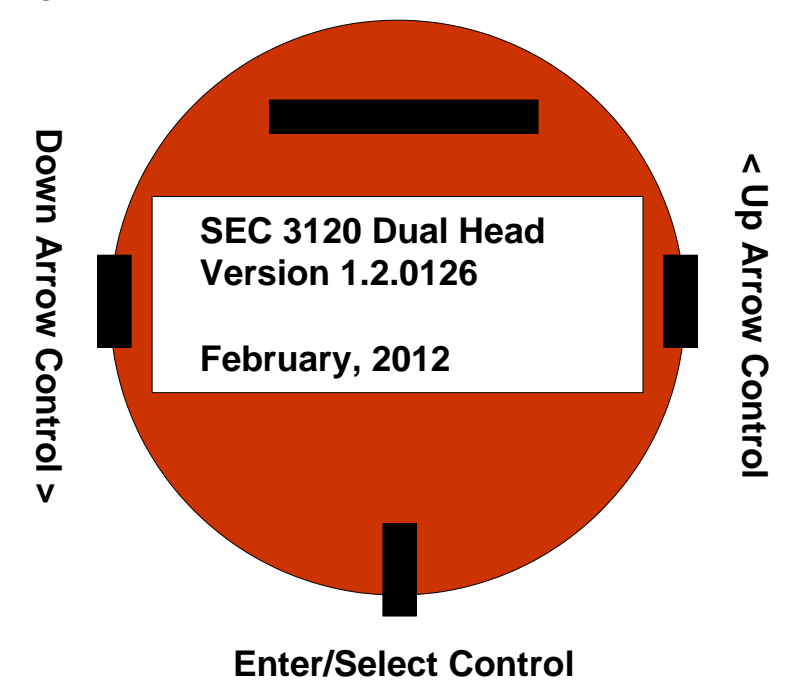

The SEC 3120 User Interface, as depicted above, contains the following key elements:

- The 4-Line LCD Display in the center. This will contain the main status screen (showing gas concentration, gas type, gas units, range, ID, etc.) for one or more sensors by automatically rotating and displaying the values for each sensor, one at a time for a few seconds dwell. The next sensor can be advance by activating either the down (left) or up (right) wand magnet/switches.
- The Down Arrow Control is positioned to the left. When activated (using a magnet on explosion-proof versions, or through a push button on DIN-rail mount units), the next menu item down the list is moved to, a lower value is chosen, etc.
- The Up Arrow Control is positioned to the right. When activated (using a magnet on explosion-proof versions, or through a push button on DIN-rail mount units), the previous menu item up the list is moved to, a higher value is chosen, etc.
- The Enter/Select Control is position below the center of the LCD display. When activated (using a magnet on explosion-proof versions, or through a push button on DIN-rail mount units) from the main status screen, the menu system is entered and displayed. If on a menu item, that item will be chosen. If a value is selected to be changed, it will either enter/exit changing a value.

The first menu displayed after it is brought up by activating the enter key from the main status display, is referred to as the "Top Menu". The top menu requires two full screens to present all of the possible items. The up/down controls allow navigation through the list, where selecting down below the bottom of the first page brings up the second page of the Top Menu. When selecting down below the bottom of the second page (end of the list), the top item of the list and the first page of the Top Menu is displayed. Likewise, if selecting above the top item in the first page of the Top Menu, the last item in the list on the second page will be highlighted and displayed, or if selecting

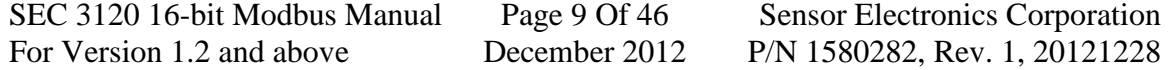

above the top item of the second page then the bottom item of the first page of the Top Menu is displayed.

This is indicated by ↑up and ↓down arrows next to the top and bottom menu items respectively, if this kind of multi-page menu scrolling is available. Not all menus are longer than one page, and therefore do not contain these arrow indicators.

The Top Menu is the first menu that is encountered and the last menu before returning to the status display. Every menu item selected from the Top Menu drives another nested menu or item that must be exited to bring the Top Menu back. Let's examine the Top Menu:

<span id="page-9-0"></span>**Figure 3: SEC 3120 Top Menu**

#### **Top Menu Page 1**

\*↑EJECT MEMORY CARD ABORT WARMUP INFO MENU ↓MAIN MENU

### **Top Menu Page 2**

↑SEC DIAGNOSTICS RESET RELAYS FORMAT FLASH CARD ↓EXIT

The asterisk to the left of the menu item row indicates where the cursor is. As you advance the cursor down the list by activating the down (left) arrow control, the asterisk moves to indicate the newly highlighted menu item row, just as the asterisk moves up as you activate the up (right) arrow control. When you activate the Enter/Select control, that menu item is selected and the menu listed on that menu item row is display. This Top Menu will be returned to the display once the newly selected menu is exited.

The purpose of the Top Menu is to place the most important, quick access items up front to the user first. For example, if you want to eject the flash card immediately without incurring data loss or corruption, you would select this. If you want to display information about the SEC 3120 unit or attached sensors, you would select the Information Menu.

To leave the Top Menu and return to the main status screen, simply scroll down to the Exit Menu Item and select it. Menu timer time's key activations, and once it expires (typically 30 seconds), the menus are automatically exited and the main status screen is re-displayed.

#### <span id="page-10-0"></span>**Figure 4: SEC 3120 Nested Menu Navigation**

Shown below, is the menu navigation list. Each new menu is shown indented, indicating that you must back out (or exit) that current menu level to return to the next menu up:

TOP MENU PAGE 1: EJECT FLASH CARD ABORT SENSOR WARMUP INFO MENU: ABOUT 3120 UNIT ABOUT SENSORS EXIT MENU ABOUT MENU MAIN MENU: MAIN MENU PAGE 1: CONFIGURATION MENU (CALIBRATION): CONFIGURATION TOP MENU PAGE 1: SELECT SENSOR NUMBER- ZERO CALIBRATION SENSOR SPAN CALIBRATE SENSOR CHANGE CALIBRATION VALUE-CONFIGURATION TOP MENU PAGE 2: EXIT CONFIGURATION MENU ALARM CONFIGURATION TOP MENU: ALARM PAGE 1: SELECT SENSOR NUMBER- LOW ALARM SETTINGS MENU: CHANGE LOW SET POINT VALUE- CHANGE LOW ACTIVE MODE- EXIT LOW ALARM SETTINGS MENU MID ALARM SETTINGS MENU: CHANGE MID SET POINT VALUE- CHANGE MID ACTIVE MODE- EXIT MID ALARM SETTINGS MENU HIGH ALARM SETTINGS MENU: CHANGE HIGH SET POINT VALUE- CHANGE HIGH ACTIVE MODE- EXIT HIGH ALARM SETTINGS MENU ALARM PAGE 2: EXIT TOP ALARM CONFIGURATION MENU RELAY CONFIGURATION TOP MENU: RELAY PAGE 1: LOW RELAY SETTINGS MENU: LOW RELAY SETTINGS MENU PAGE 1: CHANGE LOW LATCHING MODE-CHANGE LOW ON DELAY TIME-CHANGE LOW OFF DELAY TIME-CHANGE LOW COIL ENERGIZE MODE- LOW RELAY SETTINGS MENU PAGE 2: EXIT LOW RELAY SETTINGS MENU MID RELAY SETTINGS MENU: MID RELAY SETTINGS MENU PAGE 1: CHANGE MID LATCHING MODE-CHANGE MID ON DELAY TIME-CHANGE MID OFF DELAY TIME-CHANGE MID COIL ENERGIZE MODE- MID RELAY SETTINGS MENU PAGE 2: EXIT MID RELAY SETTINGS MENU HIGH RELAY SETTINGS MENU: HIGH RELAY SETTINGS MENU PAGE 1: CHANGE HIGH LATCHING MODE-CHANGE HIGH ON DELAY TIME-CHANGE HIGH OFF DELAY TIME-CHANGE HIGH COIL ENERGIZE MODE- HIGH RELAY SETTINGS MENU PAGE 2: EXIT HIGH RELAY SETTINGS MENU FAULT RELAY SETTINGS MENU:

SEC 3120 16-bit Modbus Manual Page 11 Of 46 Sensor Electronics Corporation For Version 1.2 and above December 2012 P/N 1580282, Rev. 1, 20121228

 FAULT RELAY SETTINGS MENU PAGE 1: CHANGE FAULT LATCHING MODE-CHANGE FAULT ON DELAY TIME-CHANGE FAULT OFF DELAY TIME-CHANGE FAULT COIL ENERGIZE MODE- FAULT RELAY SETTINGS MENU PAGE 2: EXIT FAULT RELAY SETTINGS MENU RELAY PAGE 2: RELAY LOGIC MODE MENU: CHANGE RELAY LOGIC MODE-, EXIT RELAY LOGIC MODE MENU EXIT TOP RELAY CONFIGURATION MENU NETWORK TOP MENU: NETWORK ID MENU: SELECT SENSOR-CHANGE SENSOR NETWORK ID-CHANGE SENSOR NETWORK ZONE ID-EXIT NETWORK ID MENU MODBUS NETWORK MENU: MODBUS NETWORK MENU PAGE 1: CHANGE DEVICE ONLINE-CHANGE SENSOR ROLE-CHANGE NETWORK ID MODE-485 BUS SETTINGS MENU: SELECT SEC DEFAULT SETTINGS SELECT ALTERNATE SETTINGS CUSTOM 485 LINE SETTINGS MENU: CUSTOM 485 LINE SETTINGS PAGE 1: CHANGE DATA BITS- CHANGE STOP\_BITS- CHANGE PARITY MODE- CHANGE BAUD RATE- CUSTOM 485 LINE SETTINGS PAGE 2: EXIT CUSTOM 485 SETTINGS MENU EXIT 485 BUS SETTINGS MENU MODBUS NETWORK MENU PAGE 2: EXIT MODBUS NETWORK MENU EXIT NETWORK TOP MENU MAIN MENU PAGE 2: HIDE LOW GAS MENU: TOGGLE HIDE MODE ON/OFF-EXIT GAS HIDE MENU SELF TEST MENU: SELECT SENSOR- CANCEL SELF TEST MENU ABORT OPERATING SENSOR SELF TEST START SENSOR SELFT TEST DATE AND TIME MENU: CHANGE DATE: CHANGE MONTH- CHANGE DAY- CHANGE YEAR- EXIT CHANGE DATE CHANGE TIME: CHANGE HOURS- CHANGE MINUTES- CHANGE SECONDS- EXIT CHANGE TIME EXIT DATE AND TIME MENU EXIT MAIN MENU TOP MENU PAGE 2: SEC DIAGNOSTICS MENU REBOOT SYSTEM TOGGLE AND FLASH LEDS TOGGLE RELAYS ON/OFF MENU: MENU\_DIAGNOSTICS\_RLY\_TOGGLE\_t, MENU\_TOGGLE\_LOW, MENU\_TOGGLE\_MID, MENU\_TOGGLE\_HI, MENU\_TOGGLE\_FAULT,

For Version 1.2 and above December 2012 P/N 1580282, Rev. 1, 20121228

SEC 3120 16-bit Modbus Manual Page 12 Of 46 Sensor Electronics Corporation

 MENU\_DIAGNOSTICS\_RLY\_TOGGLE\_2, MENU\_TOGGLE\_EXIT, EXIT SEC DIAGNOSTICS MENU RESET LATCHED RELAYS FORMAT FLASH CARD EXIT TOP MENU

**Note:** When changes are made to values, a **"Save or Abort Changes"** message is displayed forcing you to choose to save the changes or discard them before the previous menu is displayed. If you want to make the changes permanent, choose "Save", if you are not sure, then choose "Abort":

### **Save or Abort Changes Popup**

\* SAVE CHANGES ABORT CHANGES

<span id="page-12-0"></span> **Figure 5: Changing the 3120 Sensor Role** After entering the menu system, choose the Main Menu:

#### **Top Menu 1**

↑EJECT MEMORY CARD ABORT WARMUP INFO MENU \*↓MAIN MENU

#### **Top Menu 2**

↑SEC DIAGNOSTICS RESET RELAYS FORMAT FLASH CARD ↓EXIT

Then choose the Network Menu:

#### **Main Menu 1**

↑CALIBRATION ALARM RELAY \*↓NETWORK

### **Main Menu 2**

↑HIDE LOW GAS SELF TEST SET DATE TIME ↓PREVIOUS MENU

Then choose the Modbus Settings Menu: **Network Top Menu** NETWORK ID MENU \* MODBUS SETTINGS PREVIOUS MENU

Then highlight the Sensors Item and activate enter:

#### **Modbus Settings Menu 1**

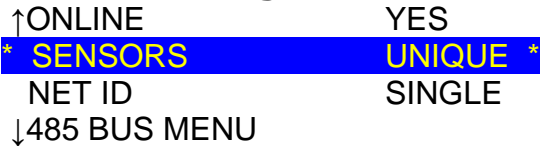

### **Modbus Settings Menu 2**

↓PREVIOUS MENU

Activate the left/right up/down controls until "Unique" (for our example) is shown. Notice the asterisk to the right of the mode- this indicates the value that is changing and that the up/down controls now effect choosing a value up/down. When the correct choice shows, active enter again and the asterisk to the right will disappear. Scroll down the menu and choose "Previous Menu" to back out of the Modus Settings menu, then choose "Previous Menu" to exit the Network Menu (which will bring up the Save or Abort confirmation), then scroll down to and choose the "Previous Menu" item and exit the Main Menu, then scroll down to "Exit" and press enter to return to the Main Status Display.

#### <span id="page-13-0"></span>**Figure 6: Changing the 3120 Relay Logic Mode**

After entering the menu system, choose the Main Menu:

### **Top Menu 1**

↑EJECT MEMORY CARD ABORT WARMUP INFO MENU \*↓MAIN MENU

### **Top Menu 2**

↑SEC DIAGNOSTICS RESET RELAYS FORMAT FLASH CARD ↓EXIT

Then choose the Relay Settings Menu:

#### **Main Menu 1**

↑CALIBRATION ALARM \* RELAY ↓NETWORK

### **Main Menu 2**

↑HIDE LOW GAS SELF TEST SET DATE TIME ↓PREVIOUS MENU

Then scroll down to and choose the Relay Logic Mode Menu:

#### **Relay Top Menu 1**

↑LOW MID HIGH ↓FAULT

### **Relay Top Menu 2**

\*↑LOGIC MODE ↓PREVIOUS MENU

Then use the up/down keys to select the desired mode:

#### **Relay Logic Mode Menu** \* MODE AND \* PREVIOUS MENU

Change the item to "OR" (for our example). Notice the asterisk to the right disappears. Now scroll down and choose the "Previous Menu" item to return to the Relay Settings menu (which will bring up the Save or Abort confirmation). Scroll down to and choose the "Previous Menu" item to return to the Main Menu. Then scroll down to and choose the "Previous Menu" item to return to the Top Menu. Then scroll down to and choose the "Exit" item to return back to the Main Status screen.

<span id="page-15-0"></span>**Figure 7: Changing the 3120 Network ID Mode**

After entering the menu system, choose the Main Menu:

#### **Top Menu 1**

↑EJECT MEMORY CARD ABORT WARMUP INFO MENU \*↓MAIN MENU

#### **Top Menu 2**

↑SEC DIAGNOSTICS RESET RELAYS FORMAT FLASH CARD ↓EXIT

Then choose the Network Menu:

#### **Main Menu 1**

↑CALIBRATION ALARM RELAY \*↓NETWORK

#### **Main Menu 2**

↑HIDE LOW GAS SELF TEST SET DATE TIME ↓PREVIOUS MENU

Then choose the Modbus Settings Menu:

**Network Top Menu** NETWORK ID MENU \* MODBUS SETTINGS PREVIOUS MENU

Then highlight the Net ID item and activate enter:

#### **Modbus Settings Menu 1**

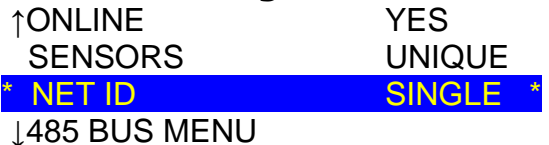

### **Modbus Settings Menu 2**

↓PREVIOUS MENU

Using the up/down arrows, change the value to "Single" (for our example). Press enter, and note that the asterisk to the right of the value now disappears. Scroll down to and choose the "Previous Menu" item to exit to the Network Top Menu (which will bring

up the Save or Abort confirmation). Scroll down to and choose the "Previous Menu" item to exit to the Main Menu. Scroll down to and choose the "Previous Menu" item to exit to the Top Menu. Scroll down to and choose the "Exit" menu item to exit the menu system and return back to the Main Status Screen.

#### <span id="page-16-0"></span>**Figure 8: Changing the 3120 Network ID**

After entering the menu system, choose the Main Menu:

**Top Menu 1** ↑EJECT MEMORY CARD ABORT WARMUP INFO MENU \*↓MAIN MENU

### **Top Menu 2**

↑SEC DIAGNOSTICS RESET RELAYS FORMAT FLASH CARD ↓EXIT

Then choose the Network Menu:

#### **Main Menu 1**

↑CALIBRATION ALARM RELAY \*↓NETWORK

### **Main Menu 2**

↑HIDE LOW GAS SELF TEST SET DATE TIME ↓PREVIOUS MENU

Then choose the Network ID Menu:

#### **Network Top Menu**

\* NETWORK ID MENU MODBUS SETTINGS PREVIOUS MENU

Then highlight the Network ID item and activate enter (in single sensor role, you cannot change the sensor number so this item cannot be highlighted and the ID should be selected automatically first):

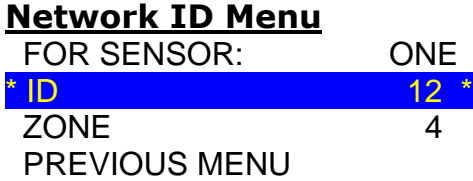

Using the up/down controls, change the ID value to the desired value. Activate enter. You may also change the Zone value as well. If you are not in Single Sensor Role, you may also scroll up and change the sensor number to TWO and repeat the process if you are choosing to set different network IDs.

Once you are done, scroll down and choose the "Previous Menu" item to exit to the Network Top Menu. Scroll down and choose the "Previous Menu" item to exit to the Main Menu (which will bring up the Save or Abort confirmation). Scroll down to and choose the "Previous Menu" item to exit to the Top Menu. Scroll down to and choose the "Exit" menu item to exit and return back to the Main Status Screen.

#### <span id="page-17-0"></span>**Figure 9: Changing 3120 485 Bus Settings**

After entering the menu system, choose the Main Menu:

#### **Top Menu 1**

↑EJECT MEMORY CARD ABORT WARMUP INFO MENU \*↓MAIN MENU

### **Top Menu 2**

↑SEC DIAGNOSTICS RESET RELAYS FORMAT FLASH CARD ↓EXIT

Then choose the Network Menu:

#### **Main Menu 1**

↑CALIBRATION ALARM RELAY \*↓NETWORK

### **Main Menu 2**

↑HIDE LOW GAS SELF TEST SET DATE TIME ↓PREVIOUS MENU

Then choose the Modbus Settings Menu: **Network Top Menu** NETWORK ID MENU \* MODBUS SETTINGS PREVIOUS MENU

Then highlight the 485 Bus menu and activate enter:

#### **Modbus Settings Menu 1**

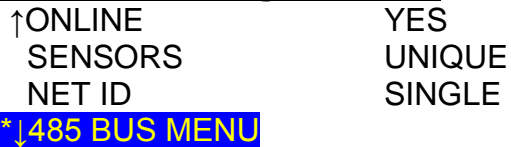

### **Modbus Settings Menu 2**

↓PREVIOUS MENU

Scroll down to and choose "Comm-Alternate" to change from stop bits of 2 to 1 while preserving all other SEC default settings. Press enter, and all of the bus values will be displayed.

**485 Bus Settings Menu** COMM-DEFAULT \* COMM-ALTERNATE COMM-CUSTOM PREVIOUS MENU

The values will be displayed for all parameters, and when you are done viewing them, press enter to return to the 485 Bus Settings menu. Scroll down to and choose the "Previous Menu" item (which will bring up the Save or Abort confirmation) to exit and return to the Modbus Settings menu. Scroll down to and choose the "Previous Menu" item to exit and return to the Network Top Menu. Scroll down to and choose the "Previous Menu" item (which will bring up the Save or Abort confirmation) to exit and return to the Main Menu. Scroll down to and choose the "Previous Menu" item to exit and return to the Top Menu. Scroll down to and choose the "Exit" menu item to exit and return to the Main Status Screen.

Place the unit on your bus when you are properly configured and ready to test. Navigate through the menus to the Network Menu, Modbus Settings Menu and make sure that the device is set to be "Online".

You may use a Modbus Master device on the bus (such as the WEB interface of a Schneider EGX gateway) or a PC running ModSCan32 to read the network ID by choosing the network ID of the 3120 device, choosing holding register 42110, 1 item. The value read back should be the same value as the network ID.

# <span id="page-19-0"></span>**Modbus 16-bit Holding Register Map**

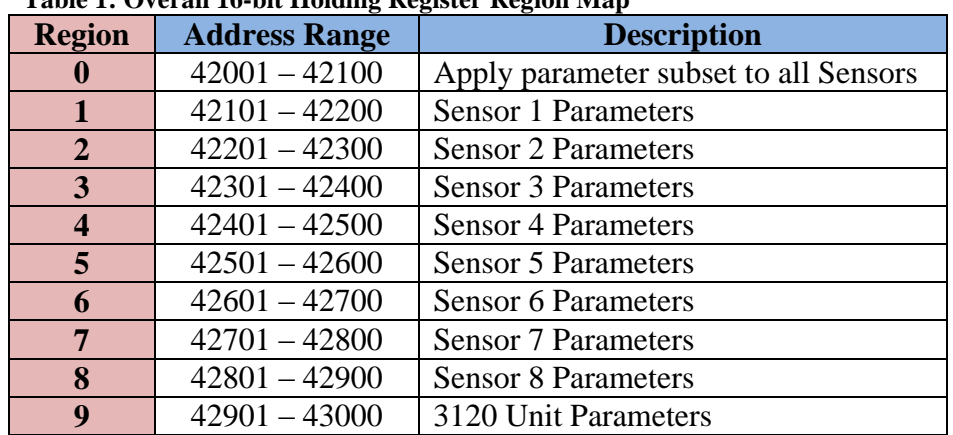

#### <span id="page-19-1"></span>**Table 1: Overall 16-bit Holding Register Region Map**

#### <span id="page-19-2"></span>**Table 2: Region 0: All Sensors- Write only**

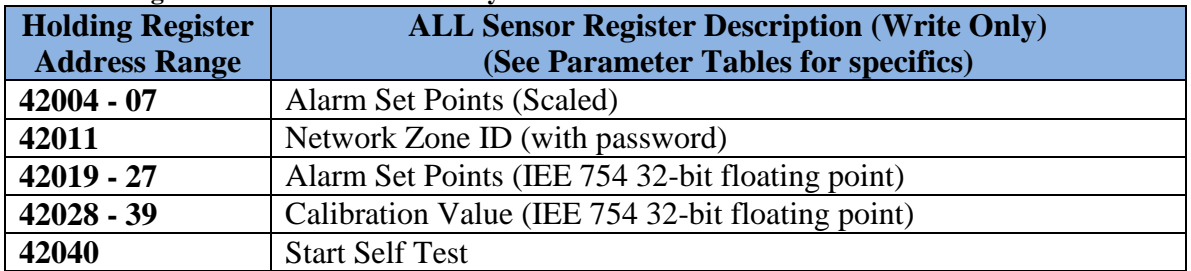

#### <span id="page-19-3"></span>**Table 3: Regions 1 - 8: Sensors (x = region/sensor #)**

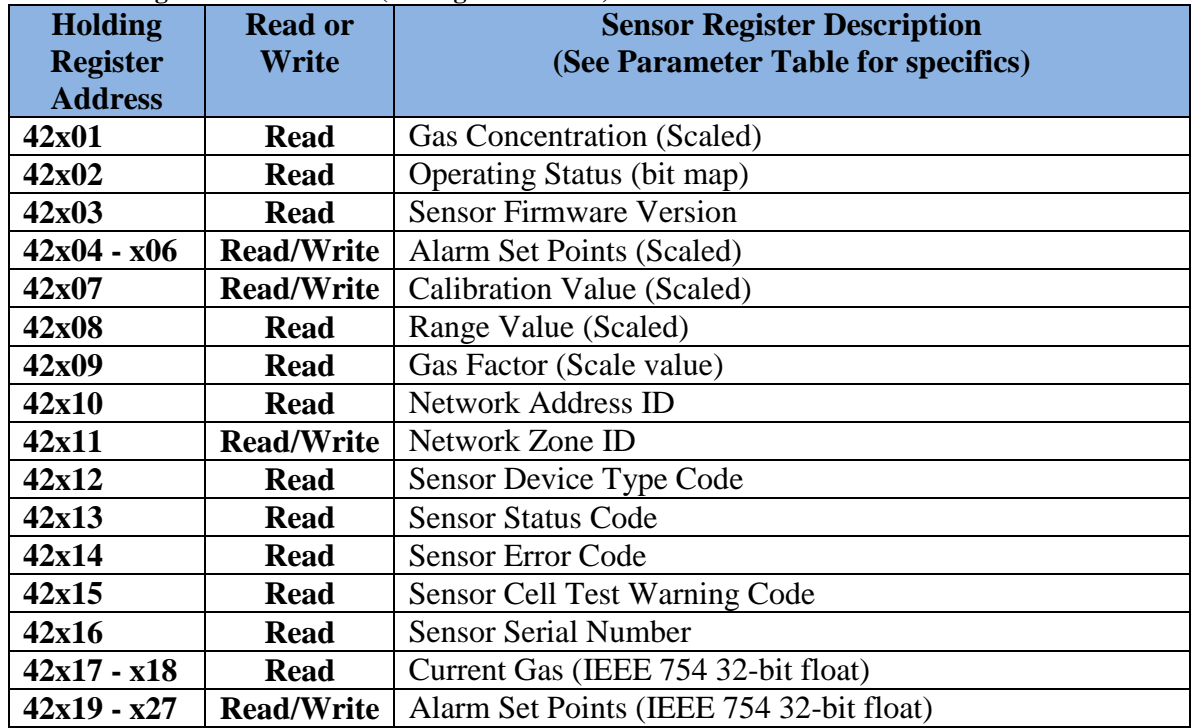

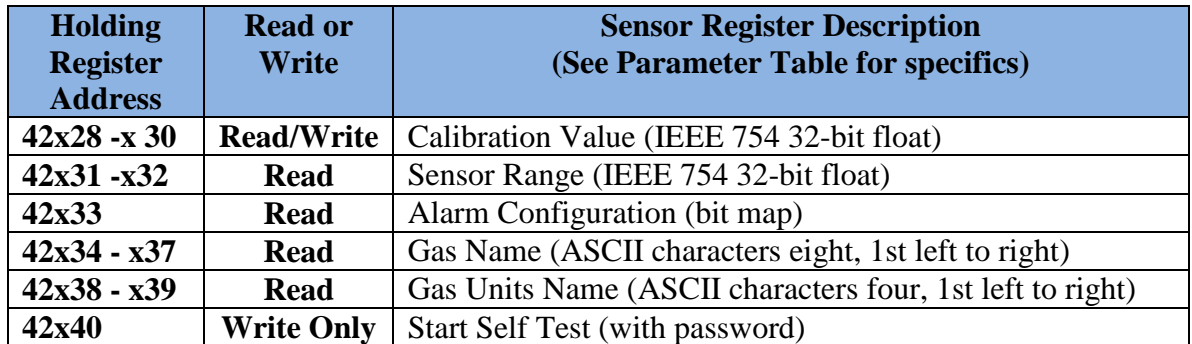

<span id="page-20-1"></span>**Table 4: Region 9: 3120 Unit Registers**

![](_page_20_Picture_283.jpeg)

## <span id="page-20-0"></span>**Modbus Protocol**

### *Introducing Modbus Protocol*

Modbus communication is based on a master–slave technique, in which only one device (the master) can initiate transactions (queries). The other devices (the slaves) respond by supplying the requested data to the master, or by taking the action requested in the query. The master can address individual slaves or can initiate a broadcast message to all slaves. Slaves return a message (a response) to queries that are addressed to them individually. Responses are not returned to broadcast queries from the master.

The Modbus protocol establishes the format for the master's query by placing the device (or broadcast) address, a function code defining the requested action, any data to be sent and an error-checking field into the message. The slave's response message is also constructed using Modbus protocol. The response contains fields confirming the action taken, any data to be returned and an error-checking field. If an error occurred in receipt of the message, or if the slave is unable to perform the requested action, the slave will construct an error message and send it as the response.

![](_page_21_Figure_1.jpeg)

The Query: The function code in the query tells the addressed slave device which kind of action to perform. The data bytes contain any additional information that the slave will need to perform the function. For example, function code 03 will query the slave to read holding registers and respond with their contents. The data field must contain the information telling the slave which register to start at and how many registers to read. The error check field provides a method for the slave to validate the integrity of the message contents.

The Response: If the slave makes a normal response, the function code in the response is an echo of the function code in the query. The data bytes contain the data collected by the slave, such as register values or status. If an error occurs, the function code is modified to indicate that the response is an error response, and the data bytes contain a code that describes the error. The error check field allows the master to confirm that the message contents are valid.

### *RTU Modbus Message Framing*

In RTU serial transmission mode, a Modbus message is placed by the transmitting device into a frame that has a known beginning and ending point. This allows receiving devices to begin at the start of the message, read the address portion, determine which device is addressed (or all devices, if the message is broadcast) and know when the message is completed. Partial messages can be detected and errors can be set as a result.

In RTU mode, messages start with a silent interval of at least 3.5 character times. This is most easily implemented as a multiple of character times at the baud rate that is being used on a network (shown as T1-T2-T3-T4 in Table 5). The first field then transmitted is the device address.

The allowable characters transmitted for all fields are hexadecimal 0-9, A-F. Networked devices monitor the network bus continuously, including during the "silent" intervals. When the first field (the address field) is received, each device decodes it to determine if it is the addressed device.

Following the last transmitted character, a silent interval of at least 3.5 character times marks the end of the message. A new message can begin after this interval.

The entire message frame must be transmitted as a continuous stream. If a silent interval of more than 1.5 character times occurs before completion of the frame, the receiving device flushes the incomplete message and assumes that the next byte will be the address field of a new message.

Similarly, if a new message begins earlier than 3.5 character times following a previous message, the receiving device will consider it a continuation of the previous message. This will set an error, as the value in the final CRC field will not be valid for the combined messages. A typical message is shown below:

#### <span id="page-22-0"></span>**Table 5: RTU Message Frame**

![](_page_22_Picture_203.jpeg)

The address field of a message frame contains eight bits (RTU). Valid slave devices are assigned addresses in the range of 1–247 (if only SEC 3120 devices are on this bus slave addressed may go up to 254). A master addresses a slave by placing the slave address in the address field of the message. When the slave sends its response, it places its own address in the address field of the response to let the master know which slave is responding.

Address 0 is used for the broadcast address, which all slave devices recognize.

The function code field of a message frame contains eight bits (RTU). For the SEC 3120, valid codes are 1, 3, 5, 6, 15 and 16 (although holding register ranges are currently only established for codes 3, 6, and 16).

When a message is sent from a master to a slave device, the function code field tells the slave what kind of action to perform. When the slave responds to the master, it uses the function code field to indicate either a normal (error-free) response or that some kind of error occurred (called an exception response). For a normal response, the slave simply echoes the original function code. For an exception response, the slave returns a code that is equivalent to the original function code with its most significant bit set to logic 1.

In addition to its modification of the function code for an exception response, the slave places a unique code into the data field of the response message. This tells the master what kind of error occurred or the reason for the exception.

The master device's application program has the responsibility of handling exception responses. Typical responses are to post subsequent retries of the message, to try diagnostic messages to the slave and to notify operators.

![](_page_22_Picture_204.jpeg)

The data field of messages sent from a master to slave devices contains additional information that the slave must use to take the action defined by the function code. This can include items such as discrete and register addresses, the quantity of items to be handled and the count of actual data bytes in the field.

For example, if the master requests a slave to read a group of holding registers (function code 03), the data field specifies the starting register and how many registers are to be read.

If no error occurs, the data field of a response from a slave to a master contains the data requested. If an error occurs, the field contains an exception code that the master application can use to determine the next action to be taken.

The data field can be nonexistent (of zero length) in certain kinds of messages.

### *CRC Error Checking*

In RTU mode, messages include an error-checking field that is based on a Cyclical Redundancy Check (CRC) method. The CRC field checks the contents of the entire message. It is applied regardless of any parity check method used for the individual characters of the message.

The CRC field is 2 bytes, containing a 16-bit binary value. The CRC value is calculated by the transmitting device, which appends the CRC to the message. The receiving device recalculates a CRC during receipt of the message and compares the calculated value to the actual value it received in the CRC field. If the two values are not equal, an error results. The CRC algorithm uses a polynomial of Hexadecimal A001:

- 1. Load a 16–bit register with FFFF hex (all 1's). Call this the CRC register.
- 2. Exclusive OR the first 8–bit byte of the message with the low–order byte of the 16–bit CRC register, putting the result in the CRC register.
- 3. Shift the CRC register one bit to the right (toward the LSB), zero–filling the MSB. Extract and examine the LSB.
- 4. (If the LSB was 0): Repeat Step 3 (another shift). (If the LSB was 1): Exclusive OR the CRC register with the polynomial value A001 hex (1010 0000 0000 0001).
- 5. Repeat Steps 3 and 4 until 8 shifts have been performed. When this is done, a complete 8–bit byte will have been processed.
- 6. The CRC register now contains the check value to be appended to (or compared to the received message check value) the end of the message, low 8-bit CRC byte followed by the high 8-bit CRC byte.

# <span id="page-24-0"></span>**Implemented Functions and Registers Defined**

The function code identifies the command being issued to the device. It is one byte in length and has a value of 1, 3, 5, 6, 15 or 16.

| <b>Function Code</b> | <b>Description</b>                            |
|----------------------|-----------------------------------------------|
|                      | Read Coil Status Registers (not supported)    |
| 3                    | <b>Read Holding Registers</b>                 |
| 5                    | Force Single Coil Register (not supported)    |
| 6                    | <b>Preset Single Holding Register</b>         |
| 15                   | Force Multiple Coil Registers (not supported) |
| 16                   | <b>Preset Multiple Holding Registers</b>      |

<span id="page-24-1"></span>**Table 6: Function Codes Supported By SEC 3120**

For the current 16-bit version, registers are only mapped for function codes 3, 6, and 16. Otherwise an exception response will be generated.

In most cases, there is no response for a query that contains an invalid slave address, invalid CRC data or a non-supported broadcast mode, etc. In some cases, the unit might issue an Exception 2 as an error response if an invalid register address is requested for a valid function code. However, if invalid function code is issued, such as function 07 were transmitted, then an Exception 1 message would be generated to indicate that the function code is not supported.

![](_page_24_Picture_192.jpeg)

![](_page_24_Picture_193.jpeg)

![](_page_25_Picture_252.jpeg)

![](_page_25_Picture_253.jpeg)

# <span id="page-25-0"></span>**Function Code 03 - Read Holding Registers**

The following holding registers (4X references) are supported by the SEC 3120 for one or multiple sequential function code 03 read 16-bit binary operations (multiple read operations must be sequential starting at the specified valid holding register address in the read list). Broadcast mode is not supported for this function.

<span id="page-25-1"></span>![](_page_25_Picture_254.jpeg)

![](_page_25_Picture_255.jpeg)

SEC 3120 16-bit Modbus Manual Page 26 Of 46 Sensor Electronics Corporation

![](_page_26_Picture_331.jpeg)

![](_page_27_Picture_313.jpeg)

SEC 3120 16-bit Modbus Manual Page 28 Of 46 Sensor Electronics Corporation For Version 1.2 and above December 2012 P/N 1580282, Rev. 1, 20121228

![](_page_28_Picture_231.jpeg)

<span id="page-28-0"></span>![](_page_28_Picture_232.jpeg)

![](_page_28_Picture_233.jpeg)

![](_page_29_Picture_180.jpeg)

#### <span id="page-29-0"></span>**Table 9: Sensor Error Code Parameter Table**

![](_page_30_Picture_210.jpeg)

#### <span id="page-30-0"></span>**Table 10: Alarm Configuration Parameter Table**

#### *Read Holding Registers Query*

The query message specifies the starting register and quantity of registers to be read. SEC 3120 internal registers are addressed starting at zero: Modbus holding registers 1–16 are addressed as 0–15.

Multiple sensors are allowed to be attached to a single 3120 unit; therefore the register map is split into regions as shown previously in Table 1. Each sensor has its own region (a repetition of the same parameter registers that address each specific sensor's parameters), and each region is a multiple of 100, as expressed by its sensor number (i.e. sensor 1 - region 1, or internal register 21xx, sensor 2 - region 2, or internal register 22xx).

Region 0 is reserved for write-only for applying changes to all sensors, therefore *Region 0 (internal registers 20xx) cannot be read.*

Region 9 is reserved for SEC 3120 unit level information rather than sensor specific information. Region 9 (internal registers 29xx) can be read. The maximum number of sensors that may be attached to the transmitter can be queried from internal registers 2921. This will allow the master to determine if the other regions apply (region 0, 2-8) if it returns a one indicating that it is an SEC 3100MB16 device, or an advanced transmitter such as the SEC 3120 (returning two or more).

Note: An SEC 3120 configure as "Single Sensor" mode, will return a one indicating that only regions 1 and 9 are accessible- requests to read regions outside of this range (2 - 8 or 0) will generate exception 2 messages.

Here is an example of a request to read Modbus holding registers 42104–42106 from slave device 17, sensor 1 (region  $1 = 21xx$ ):

![](_page_31_Picture_206.jpeg)

### *Response*

The register data in the response message are packed as two bytes per register, with the binary contents right justified within each byte. For each register, the first byte contains the high order bits, and the second byte contains the low order bits.

Here is an example of a response to the query:

![](_page_31_Picture_207.jpeg)

The contents of register 42104 are shown as the two byte values of 01 2A hex or 298 decimal. The contents of registers 42105 and 42106 are 01 8F and 03 21 hex, or 399 and 801 decimal, respectively.

SEC 3120 units support 40+ holding registers for each sensor attached, as well as an additional 12+ holding registers specific to the 3120 unit head itself as listed in Table 7.

If a starting address is not within the range shown in Table 7, the SEC 3120 unit will issue an Exception 2 as a response. If the number of points is too many, the SEC 3120 may issue an Exception 3 as a response.

![](_page_32_Picture_227.jpeg)

**Note: SCAN MODE:** A crucial feature of the SEC 3120 16-bit Modbus implementation is that it **enables a Modbus Master to gain one or** *more* **holding register contents at a time.** This allows the master to start at any legal holding register address and retrieve in *one scan block,* an *entire set* of relevant parameters for a given sensor, such as Gas Concentration, Operating Status and Alarm Set Points or more in *one read query operation.*

# <span id="page-32-0"></span>**Function Code 06 - Preset Single Holding Register**

### *Description*

Presets a value into a single holding register (4x references). Modbus allows a broadcast mode with function presets to the same register reference in all attached slaves, however the SEC 3120 supports multiple sensors attached to a single unit, hence broadcast mode is not allowed, except for one preset register pair 42920 (listen only mode) and 42921 (restore from listen only mode).

To accomplish the same functionality as a broadcast to the same preset reference in the SEC 3120, so long as the sensors attached are truly identical, region 0 of the holding register map (holding register address range 42001 - 42099) may be used. If written to the same relative offsets as the sensor regions (i.e. 42004 for 42x04, 42005 for  $42x05$ , where  $x =$  specific sensor number) then the values written to region 0 registers will apply as if written to all sensor relative region offset registers.

The advantage of using a preset function is that it does not have the overhead of an item count or a byte count. It is a very small packet targeted at changing one very specific 16-bit register with a full read-back of the contents to ensure proper communication.

#### <span id="page-33-0"></span>**Table 11: Function Code 06 Preset Holding Register**

![](_page_33_Picture_256.jpeg)

\*The real value must be multiplied by the Gas Factor  $(2x08)$ . i.e. 2.12 ppm to set low set point register: scaled low set point =  $2.12 \text{ X } 10 \text{ (from } 2x08) =$ 212 (00D4 Hex). When the password is added (4000 Hex) the complete value needed to write the register and change the low set point then is 40D4 Hex.

\*\* Zone ID (2010/42012) and Self Test (2039/42040) may be written to in region zero (apply to all sensors) for a 3120 with two or more sensors attached, when the sensor role is either "Unique" or "Identical" modes, but NOT when in "Single" sensor role- an exception message will be generated and sent back to the master in place of a message echo. If sensor role is "Identical", values must also be identical!

![](_page_33_Picture_257.jpeg)

![](_page_34_Picture_175.jpeg)

The SEC 3120 supports sensor preset holding registers as shown in table 11 previously. To avoid accidentally writing to any of these registers, 4000 hex (16384 decimal) must be added to the register value as a password. Parameter registers low, mid, and high alarm set points and calibration value must be less than the full scale (range) of measurement. For example, if the range of measurement is 2000 ppm for Chlorine, then to set 1200 ppm as the high alarm set point, the value of register 42x06 should be 44B0 hex (17584 decimal).

The normal response is an echo of the query, returned after the register contents have been preset.

### *Query*

The query message specifies the register reference to be preset. Registers are addressed starting at zero: register 1 is addressed as 0.

Here is an example of a request to preset register 42106 to set high alarm set point as 1200 in slave device 17, for sensor 1:

![](_page_35_Picture_270.jpeg)

The normal response is an echo of the query, returned after the register contents have been preset.

### *Response*

Here is an example of a response to the query shown above:

![](_page_35_Picture_271.jpeg)

If the register address in the query shown previously is not valid for a preset register function, the SEC 3120 unit will issue an Exception 2 as a response. If the preset data in the query does not include the password, the SEC 3120 unit will issue an Exception 8 as a response. If the SEC 3120 unit is not operating in identical sensor role mode (for setting threshold values), it will generate an Exception 3 response.

#### **Response Exception 2**

![](_page_36_Picture_154.jpeg)

#### **Response Exception 3**

![](_page_36_Picture_155.jpeg)

### **Response Exception 8**

![](_page_36_Picture_156.jpeg)

# <span id="page-37-0"></span>**Function Code 16 - Write Multiple Holding Registers**

### *Description*

Writes a set of values into one or more sequential holding registers (4x references). Modbus does NOT allow a broadcast mode with this function code.

![](_page_37_Picture_263.jpeg)

#### <span id="page-37-1"></span>**Table 12: Function Code 16 Multiple Write Holding Registers**

SEC 3120 16-bit Modbus Manual Page 38 Of 46 Sensor Electronics Corporation For Version 1.2 and above December 2012 P/N 1580282, Rev. 1, 20121228

| <b>Internal</b>            | <b>Holding</b>  |  |
|----------------------------|-----------------|--|
| <b>Register</b>            | <b>Register</b> |  |
| <b>Address</b>             | <b>Address</b>  |  |
| $x =$ sensor number, or    |                 |  |
| 0 to apply to all sensors. |                 |  |

**Function Code 16- Write Multiple Sensor Registers (Data bits and Parameter Specifics)**

**0 to apply to all sensors.**

\*The real value must be multiplied by the Gas Factor  $(2x08)$ .

i.e. 2.12 ppm to set low set point register: scaled low set point =  $2.12 \text{ X } 10 \text{ (from } 2x08) =$ 212 (00D4 Hex). When the password is added (4000 Hex) the complete value needed to write the register and change the low set point then is 40D4 Hex.

\*\*Sensor Float parameters (low, mid and high set points and calibration values) must be written in sequence in at least one multiple item write operation, starting in order with the enable password register, high word then low word. These values are IEEE 754 encoded 32-bit values split into two 16-bit words. Upon a complete write of the triad, the value is saved internally.

\*\*\*Zone ID (2010/42011) and Self Test (2039/42040) may be written in region 0 (apply to all sensors) when a SEC 3120 is in either "Identical" or "Unique" sensor roles (unlike set point or threshold registers where the sensor role must be "Identical"), however if in the "Single" sensor role, an exception message will be transmitted to the master. If sensor role is "Identical", values must also be identical!

![](_page_38_Picture_250.jpeg)

The SEC 3120 supports multiple write holding sensor and unit registers as shown in table 12 above. To avoid accidentally writing to any of these registers, a password is required. For most registers (as designated in the table above) 4000 hex (16384 decimal) must be added to the register value as a password.

For floating point register sets, the first register in the trio is the password enable register. This register must have the Hex value 4259 written to it first, followed by the high word and then the low word of the 32-bit IEEE floating point encoded value, using at leas one multiple write operation.

Parameter registers low, mid, and high alarm set points and calibration value must be less than the full scale (range) of measurement.

When setting the new clock time, registers 42912-17 are written first, followed by 42918 to actually set the time (copy new values to clock and run).

The normal response is an echo of the query header (which contains the unit number, function code, starting address and number of registers).

### *Query*

The query message specifies the register reference to be preset. Registers are addressed starting at zero: register 1 is addressed as 0.

Here is an example of a request to write holding registers 42119 - 42121 to set the low alarm set point floats 400.12 (43C8 0F5C Hex) in slave device 17, for sensor 1:

![](_page_40_Picture_163.jpeg)

The normal response is an echo of the query header, returned after the register contents have been written.

#### *Response*

Here is an example of a response to the query on the previous page:

![](_page_41_Picture_214.jpeg)

If the register address in the query is not valid for a multiple register write function, the SEC 3120 unit will issue an Exception 2 as a response. If the multiple register write enable password register in the query did not include the proper password, the SEC 3120 unit will issue an Exception 8 as a response. If the SEC 3120 unit is not operating in identical sensor role mode, and an attempt to write to ALL sensors (address range 42001 to 42100, except 42011- Zone ID & 42040- Self Test) it will generate an Exception 3 response.

![](_page_41_Picture_215.jpeg)

![](_page_41_Picture_216.jpeg)

SEC 3120 16-bit Modbus Manual Page 42 Of 46 Sensor Electronics Corporation For Version 1.2 and above December 2012 P/N 1580282, Rev. 1, 20121228

**Note: SCAN MODE:** A crucial feature of the SEC 3120 16-bit Modbus implementation is that it **enables a Modbus Master to update one or** *more* **holding register contents at a time.** This allows the master to start at any legal holding register address and update in *one scan block,* an *entire set* of relevant parameters for a given sensor, such as all Alarm Set Points in *one write operation.*

This is especially useful for updating a sequence of 16-bit registers that need to be written together to be valid and protect against unwanted or accidental write operations. In the case of the IEEE 754 32-bit Floating Point Alarm Set Points, a triad of registers is required to fully change a given set point, all in one action otherwise the operation will be rejected as a password failure. Since a 32-bit floating point value requires two 16-bit registers to hold the entire contents, a set of three registers is designated;

- 1. Password enable register- must contain the Hexadecimal value 4259.
- 2. High 16-bit word of IEEE 754 encoded floating point set point value.
- 3. Low 16-bit word of IEEE 754 encoded floating point set point value.

A state machine ensures that the sequence order is followed and that the password enable register occurs first in the multi-write operation and contains the correct value. If the sequence is not followed correctly or the password is incorrect, the set point will not be updated and an exception generated. This prevents un-intended write operations.

At the same time, it allows multiple-word values or blocks that make up a huge value to be written, without breaking the Modbus 16-bit specification or creating a burdensome long set of 16-bit operations.

In both multiple read and write operations, it allows a low-level Master driver to determine whether it uses a single or multiple register operation, thus enabling better efficiency in the Modbus Master.

## <span id="page-43-0"></span>**Sensor Roles and Modbus**

The SEC 3120 allows three major modes or roles of operation regarding attached sensors;

- **1. Single Sensor Role-** In this role, the SEC 3120 works much more like the SEC 3100 and 3100MB16, monitoring and reporting on only one attached sensor to its sensor one connector while ignoring any other attached sensors. The effect is a single sensor, single network ID, and total exclusive control of the units relays, screen and LEDs.
	- **Modbus Effects-** since the 3120 (head) operates as if it only has a single sensor attached;
		- o The address ALL sensor region (42001 42099) will be ignored and generate exception messages if addressed by a master. No reads or writes will be allowed.
		- o Sensor region one will only be readable and writeable (42101 42199).
		- o Sensor regions two through eight (42201 42899) will be ignored and if accessed will generate exception messages to the master.
		- o Unit region nine (42901 42999) will function normally as described in this document, unaffected by sensor role.
- **2. Identical Sensor Role-** In this role, ALL sensors attached (more than one) must have identical gas types, detection types and gas ranges. The purpose of this role is to provide redundancy and reliability to sensitive detection operations where relays should not be activated unless at least two sensors are in agreement as to the actual gas concentration levels independently measured. The relays are controlled in a logical "AND" operation for alarm levels, while faults continue to operate the fault relay in a logical "OR" configuration- meaning ANY sensor with a fault will cause the fault relay to energize.
	- **Modbus Effects-** since the 3120 (head) operates as if it has identical sensors attached;
		- o The address ALL sensor region (42001 42099) will be allowed to apply thresholds/set points and calibration values to ALL sensors to streamline setup and configuration.
		- o All sensor regions in accordance with the number of reported maximum attached sensors (see unit register 42922) are independently readable and writeable (42101 - 42899).
		- o A change written in threshold/set point registers in any given sensor region will result in that value being copied to the other corresponding sensor parameter.
		- $\circ$  Writes to Zone ID (42x11) must be identical in all sensors regions, and in fact, the final region written (typically 42211) will set the final value for all sensors.
		- o Unit region nine (42901 42999) will function normally as described in this document, unaffected by sensor role.

![](_page_43_Picture_222.jpeg)

- **3. Unique Sensor Role-** In this role, all sensors attached may have different gas types, ranges and detection types. The purpose of this role is consolidate space and act as a central hub to multiple sensors and logical sub-channels. Alarm relays may be programmed to operate in any fashion, but typically driven in a logical "OR" configuration, thus ANY sensor alarm level drives the respective relay. Sensor faults by any sensor operate the fault relay in a logical "OR" configuration as well.
	- **Modbus Effects-** since the 3120 (head) operates allowing multiple sensors having different gas detection types and ranges and subchannels;
		- o The address ALL sensor region (42001 42099) will be ignored and generate exception messages if addressed by a master. No reads or writes will be allowed.
		- o All sensor regions in accordance with the number of reported maximum attached sensors (see unit register 42922) are independently readable and writeable (42101 - 42899).
		- o Unit region nine (42901 42999) will function normally as described in this document, unaffected by sensor role.

Sensor Electronics Corporation 12730 Creek View Avenue Savage, MN 55378 U.S.A. 1-952-938-9486 Tel 1-952-938-9617 Fax 1-800-285-3651 Toll Free http://www.sensorelectronics.com/

![](_page_45_Picture_1.jpeg)

For Version 1.2 and above December 2012 P/N 1580282, Rev. 1, 20121228

SEC 3120 16-bit Modbus Manual Page 46 Of 46 Sensor Electronics Corporation